# **Unit Converter Advance User Manual**

### **Table of Contents**

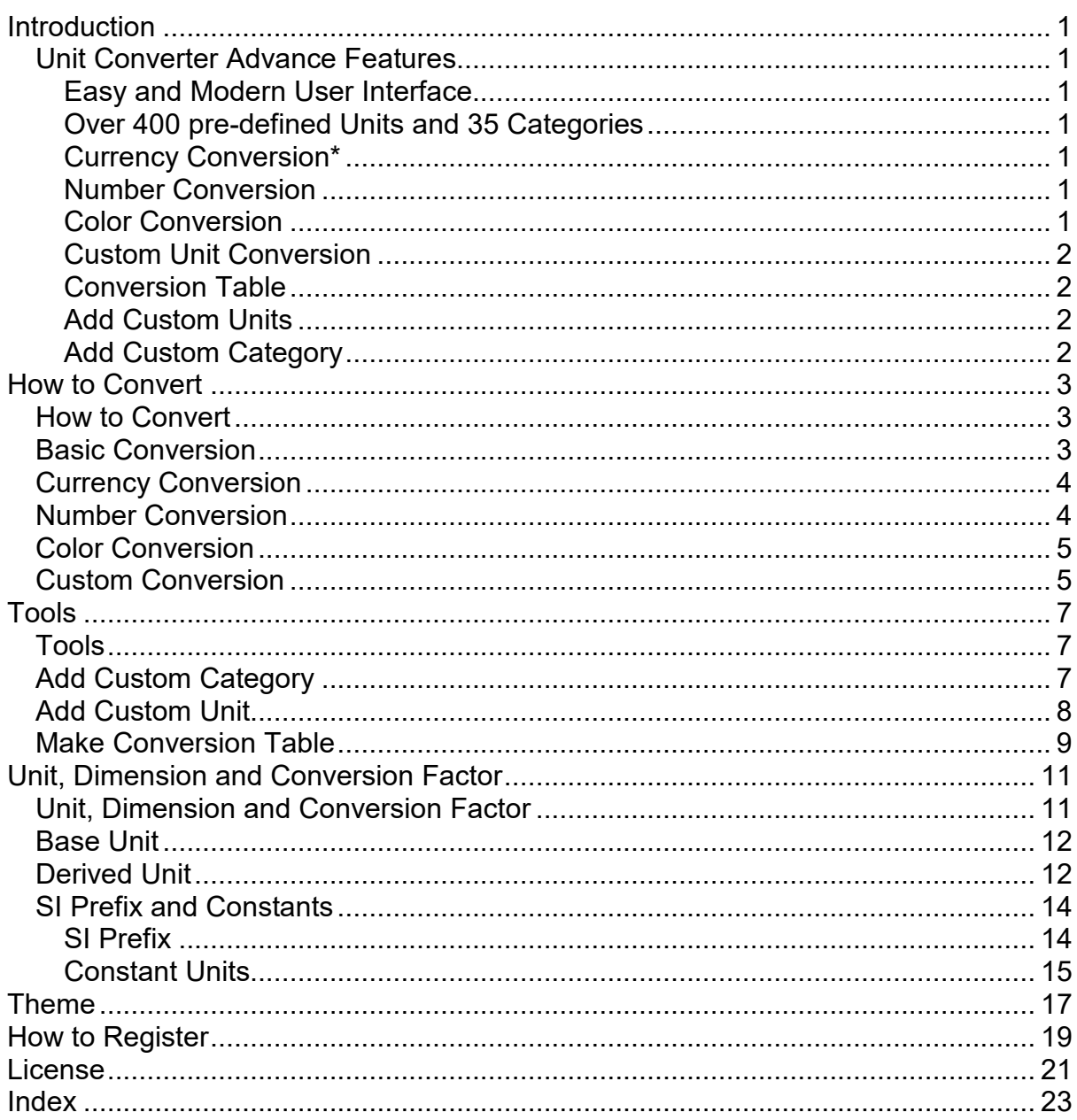

# <span id="page-4-0"></span>**Introduction**

Unit Converter Advance is a handy utility for students, teachers, and practitioners in engineering, physics, sciences, and technical subjects.

It can quickly convert more than 400 different units in 35 categories. It contains the most important conversion factors for length, area, volume, mass, force, pressure, density, energy, power, temperature, time and many other units and categories. If you need more custom unit conversion allows you to convert easily almost every unit.

With Unit Converter Advance you can even convert Color Codes, Numbers and Currency too.

Unit Converter Pro offers you to add your own custom unit and categories. You can also easily create conversion table of any Category.

### <span id="page-4-1"></span>**Unit Converter Advance Features**

#### <span id="page-4-2"></span>**Easy and Modern User Interface**

Unit Converter Advance has an easy and Modern User Interface that let you to quickly select categories and units and convert then and help you by informing you about any error and information you need in the same window. It comes with five different [themes](#page-20-1) to chose as you like.

#### <span id="page-4-3"></span>**Over 400 pre-defined Units and 35 Categories**

Unit Converter Pro can quickly and easily convert more than 400 predefined units in 35 categories. It contains the most important conversion factors for length, mass, volume, pressure and time units. But it provides other high-specialized units and categories, too.

#### <span id="page-4-4"></span>**Currency Conversion\***

Unit Converter Advance can quickly and easily convert 32 currencies including Indian Rupee, US Dollar, and Euro. [More](#page-7-2)

#### <span id="page-4-5"></span>**Number Conversion**

Number Conversion can also be done easily in Unit Converter Advance. You can convert from Base 2 to unto Base 36 numbers into each other including Binary, Hex, Octet, Decimal, Hexadecimal. More

#### <span id="page-4-6"></span>**Color Conversion**

Color Conversion is also a part of Unit Converter Advance. In this, you can easily and quickly convert RGB, CMYK, HSL, HSV/HSB and Hex Color Codes into each other. [More](#page-8-2)

#### <span id="page-5-0"></span>**Custom Unit Conversion**

Unit Convert Advance allows you to convert your own custom units. With custom unit conversion feature, you can immediately convert almost every unit you need in the same window whenever. [More](#page-8-2)

#### <span id="page-5-1"></span>**Conversion Table**

Make Conversion Table tool in Unit Converter Advance allows you to create and save the conversion table of any category. [More](#page-12-1)

#### <span id="page-5-2"></span>**Add Custom Units**

Unit Converter Advance gives you the ability to add your own custom units into any pre-defined category or custom categories you want and to use them later. [More](#page-11-1)

#### <span id="page-5-3"></span>**Add Custom Category**

With the ability to Add Custom Categories in Unit Converter Advance you can add your own custom category and then add your custom unit into them. [More](#page-10-3)

*\* You need to connect to the Internet to use currency conversion.*

# <span id="page-6-3"></span><span id="page-6-0"></span>**How to Convert**

### <span id="page-6-1"></span>**How to Convert**

Unit Converter Advance allows you to converter 400 pre-defined units in 35 categories and even more with custom unit conversion and you can also convert Color Codes, Numbers and Currencies too.

#### **[Basic Conversion](#page-6-3)**

**[Currency Conversion](#page-7-2)**

**[Number Conversion](#page-7-2)**

**[Color Conversion](#page-8-2)**

**[Custom Conversion](#page-8-2)**

### <span id="page-6-2"></span>**Basic Conversion**

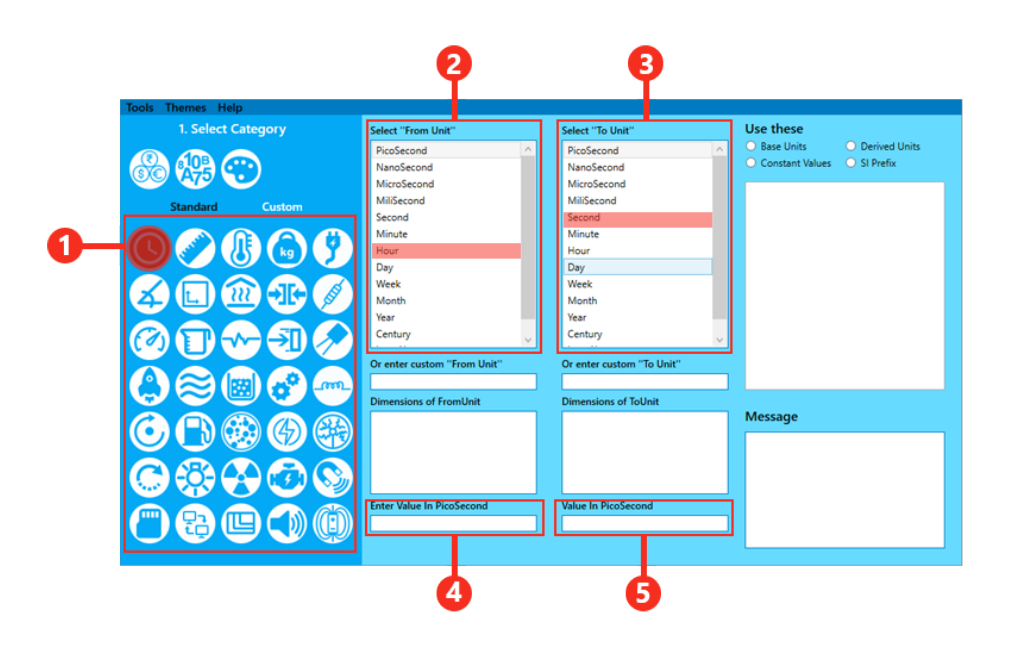

- 1. First, select a category of a unit that you want to convert. (E. g. if you want to convert from Hour to Minute select Time category.)
- 2. Then select the unit you are converting from in "**From Unit**/Left" list. (E. g. "Hour")
- 3. Select the unit you are converting to in "**To Unit**/Right" list. (E. g. "Minute")
- 4. Enter the value in the "**Value**/Bottom Left" field. (E. g. "24")
- 5. The answer will appear in the "**Result**/Bottom Right" field immediately.

### <span id="page-7-2"></span><span id="page-7-0"></span>**Currency Conversion**

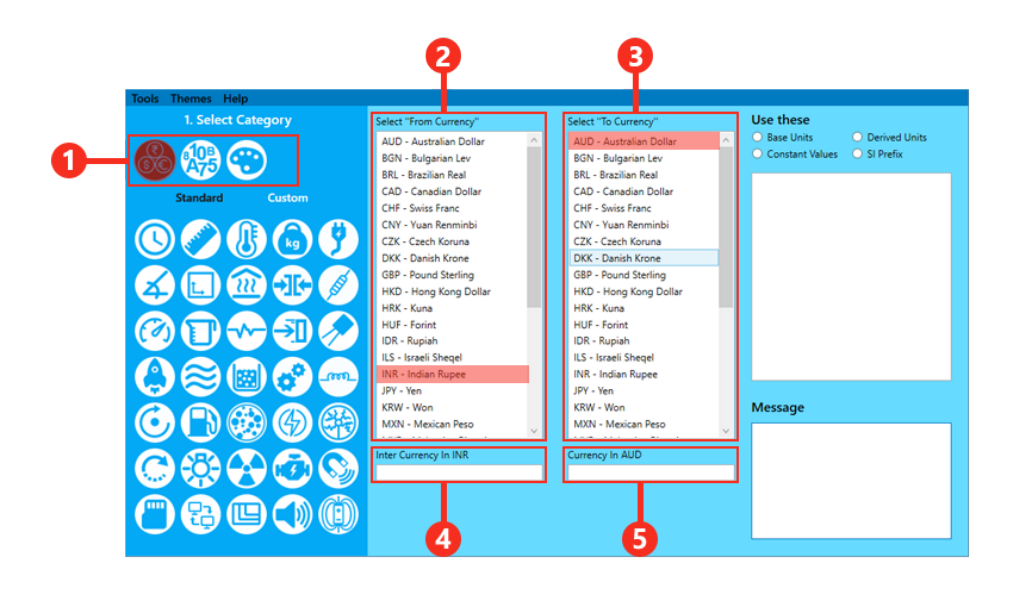

- 1. Select Currency Conversion from categories. (first on top row)
- 2. Select the unit you are converting from in "**Form Currency**" list. (E. g. "US Dollar")
- 3. Select the currency you are converting to in "**To Currency**" list. (E. g. "Indian Rupee")
- 4. Enter the amount in the "**Value**/Bottom Left" field. (E. g. "7")
- 5. The converted amount will appear in the "**Result**/Bottom Right" field immediately.

### <span id="page-7-1"></span>**Number Conversion**

<span id="page-8-2"></span>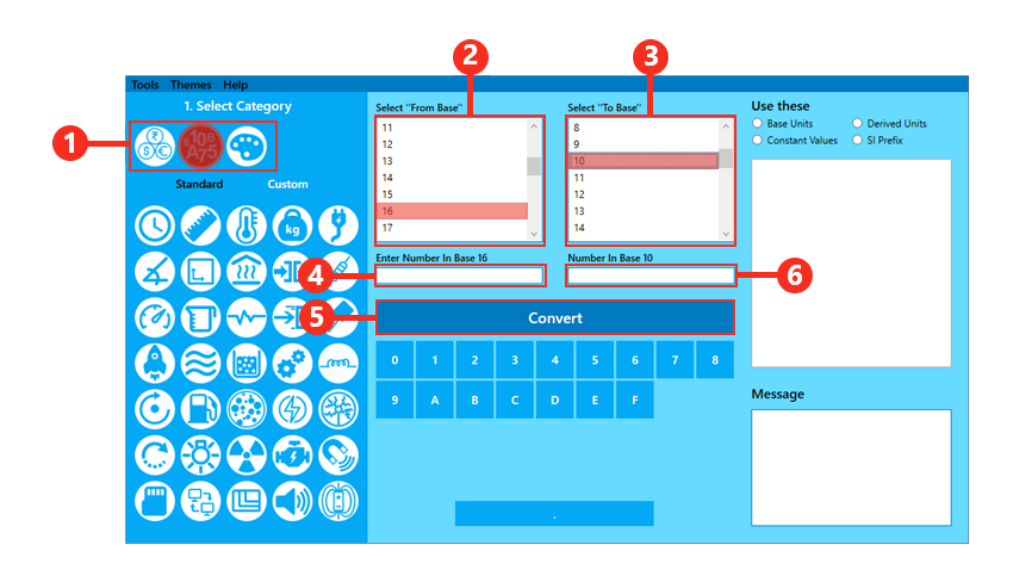

- 1. Select Number Conversion from categories. (second on top row)
- 2. Select the number base you are converting from in "**Form Base**\Left" list. (E. g. "10" for decimal)
- 3. Select the number base you are converting to in "**To Base**\Right" list. (E. g. "2" for binary)
- 4. Enter the Number in the "**Left**" field. (E. g. "8")
- 5. Click on "**Converter**" button.
- 6. The converted number will appear in the "**Right**" field.

### <span id="page-8-0"></span>**Color Conversion**

- 1. Select Color Conversion from categories. (third on top row)
- 2. Select the color code you are converting from in "**From Color** Code\Left" list. (e. g. "RGB Code")
- 3. Select the color code you are converting to in "**To Color** Code\Right" list. (e. g. "Hex Code")
- 4. Enter the Values of code in the "**Left**" fields. (e. g. "155,177,57")
- 5. Click on "**Converter**" button.
- 6. The converted amount will appear in the "**Right**" field/s immediately.

### <span id="page-8-1"></span>**Custom Conversion**

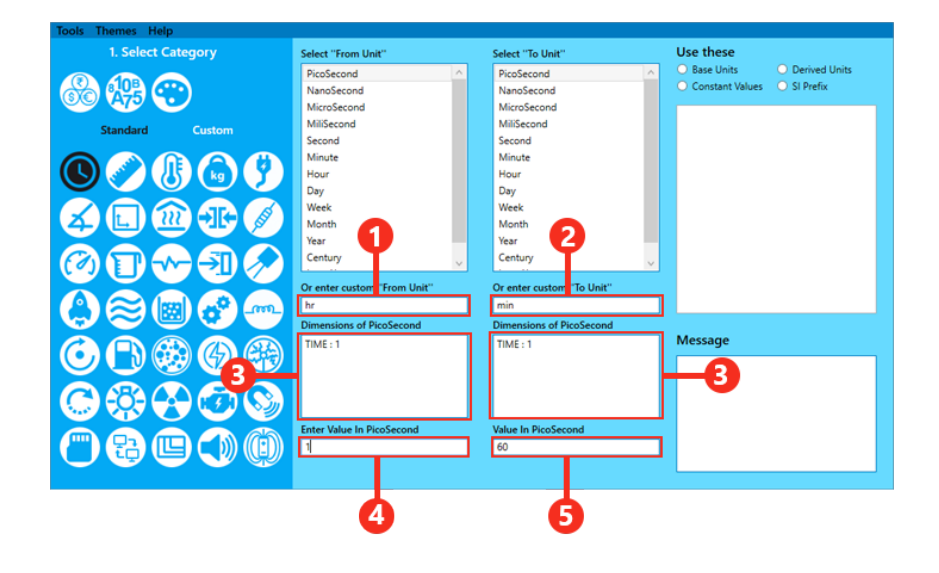

- 1. Custom Conversion can be done same as basic conversion except selecting unit from category and list you need to enter unit yourself. You can view Conversion Factor / Unit Formulas in right in "**Use these**" panel by clicking on one of the four categories. You can use one or any combination of base and derived. To use custom conversion you must know how to use\enter units.
- 2. Enter unit you are converting from in "**Enter Custom From Unit**" field. (e. g. "hr" for Hour)
- 3. Enter unit you are converting to in "**Enter Custom To Uni**t" field. (e. g. "min" for Minute)
- 4. Enter the value in the "**Value**/Bottom Left" field. (E. g. "24")
- 5. The answer will appear in the "**Result**/Bottom Right" field immediately.

# <span id="page-10-3"></span><span id="page-10-0"></span>**Tools**

## <span id="page-10-1"></span>**Tools**

Unit converter advance gives you some tool to help you by adding custom units and categories and making conversion table. You use tools by clicking on **Tools** in the toolbar.

**[Add Custom](#page-10-3) Category**

**[Add Custom Unit](#page-11-1)**

**[Make Conversion Table](#page-12-1)**

### <span id="page-10-2"></span>**Add Custom Category**

In Unit Converter Advance you can add your custom unit in any pre-defined or custom category. To use custom conversion you must know how to use\enter units. To switch between standard categories and custom categories click on **Standard**  and **Custom** in the left side on the screen.

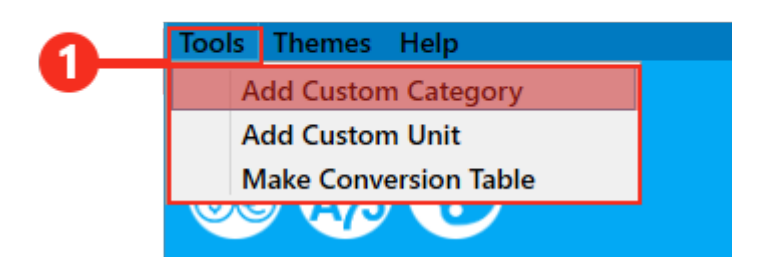

1. Click on the **Tools** in the toolbar and select **ADD Custom Category**. It will open ADD Custom Category dialog.

<span id="page-11-1"></span>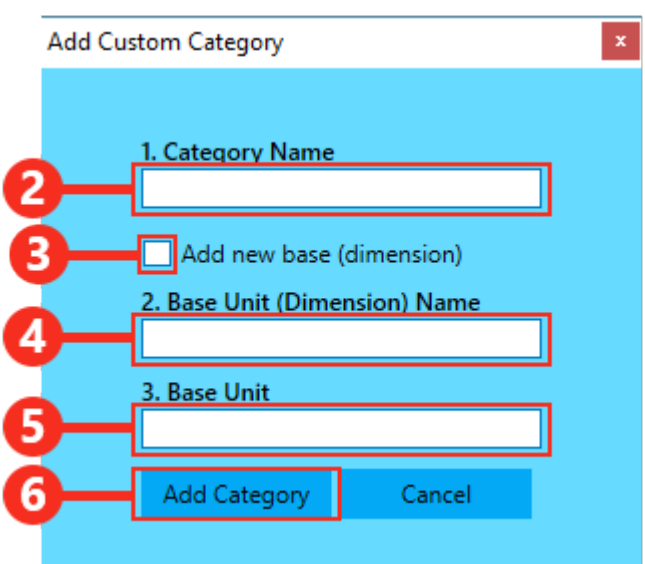

**Adding Category with existing dimension-**

- 2. Enter the category name in **"Category Name"** field. (e.g. Specific Heat)
- 3. Leave "**Add New Base** (dimension)" unchecked.

4. Enter the base unit name for the base unit of the category in "**Base Unit Name**" field. (e. g. Liter per Kilogram)

- 5. Enter the unit /conversion factor in "**Unit**" field. (e. g. liter/Kg)
- 6. Click on "**Add Category**" Button.

#### **Adding a category with a new dimension-**

- 2. Enter the category name in "**Category Name**" field. (e.g. Solid Angle)
- 3. Check "**Add New Base** (dimension)".

4. Enter the new dimension name in "**Dimension Name**" field. The name should be unique (e. g. Steradian)

- 5. Enter the dimension in "**Dimension**" field. The name should be unique (e. g. sr)
- 6. Click on "**Add Category**" Button.

### <span id="page-11-0"></span>**Add Custom Unit**

In Unit Converter Advance you can add your custom unit in any pre-defined or custom category. To use custom conversion you must know how to use\enter units.

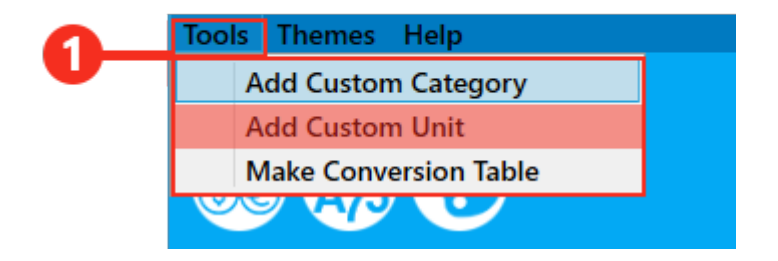

<span id="page-12-1"></span>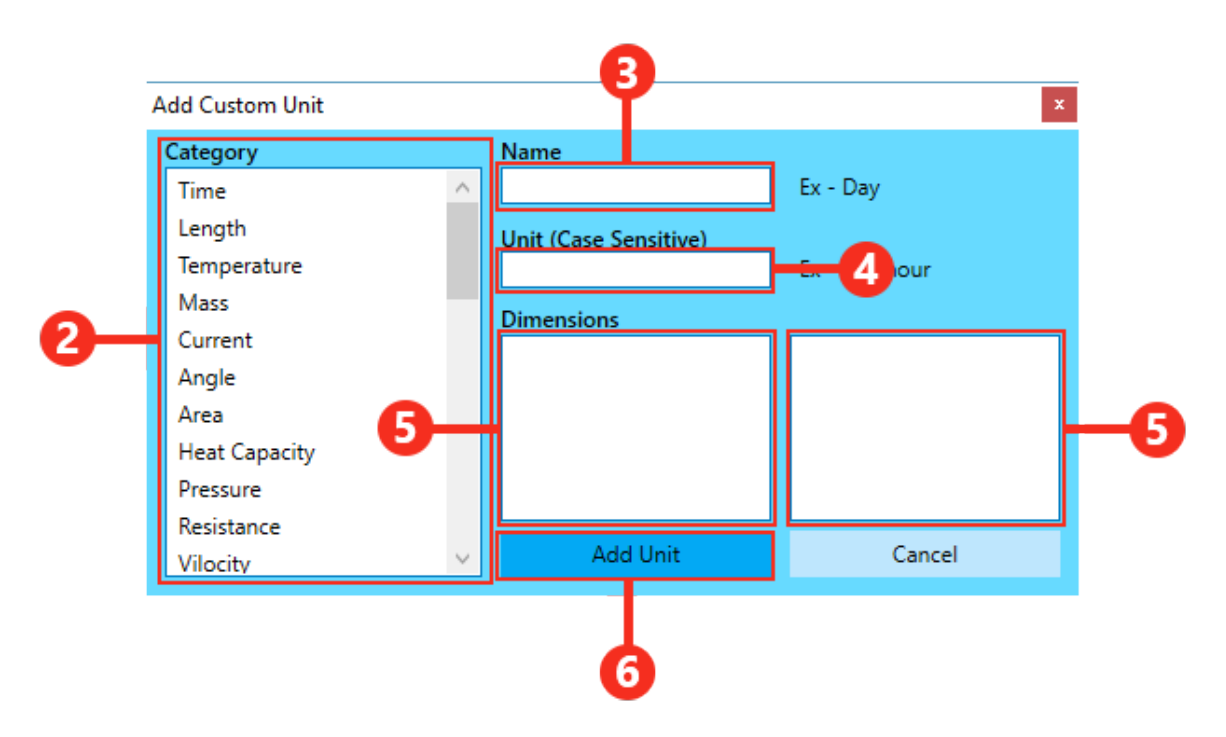

- 1. Click on the **Tools** in the toolbar and select **ADD Custom Unit**. It will open ADD Custom Unit dialog.
- 2. Select a category form the **"Category"** (left) list to add unit in that category. (e. g. Time)
- 3. Enter the name for the unit in **"Name"** field. (e. g. Leap Year)
- 4. Enter the unit /conversion factor in **"Unit"** field. (e. g. 365.day )
- 5. Ensure both Dimension boxes are showing the same dimension. The left box is showing the dimension of category and right box is showing the dimension of unit you entered.
- 6. Click on **"Add Unit"** Button.

### <span id="page-12-0"></span>**Make Conversion Table**

In Unit Converter Advance you can make the conversion table of any pre-defined or custom category.

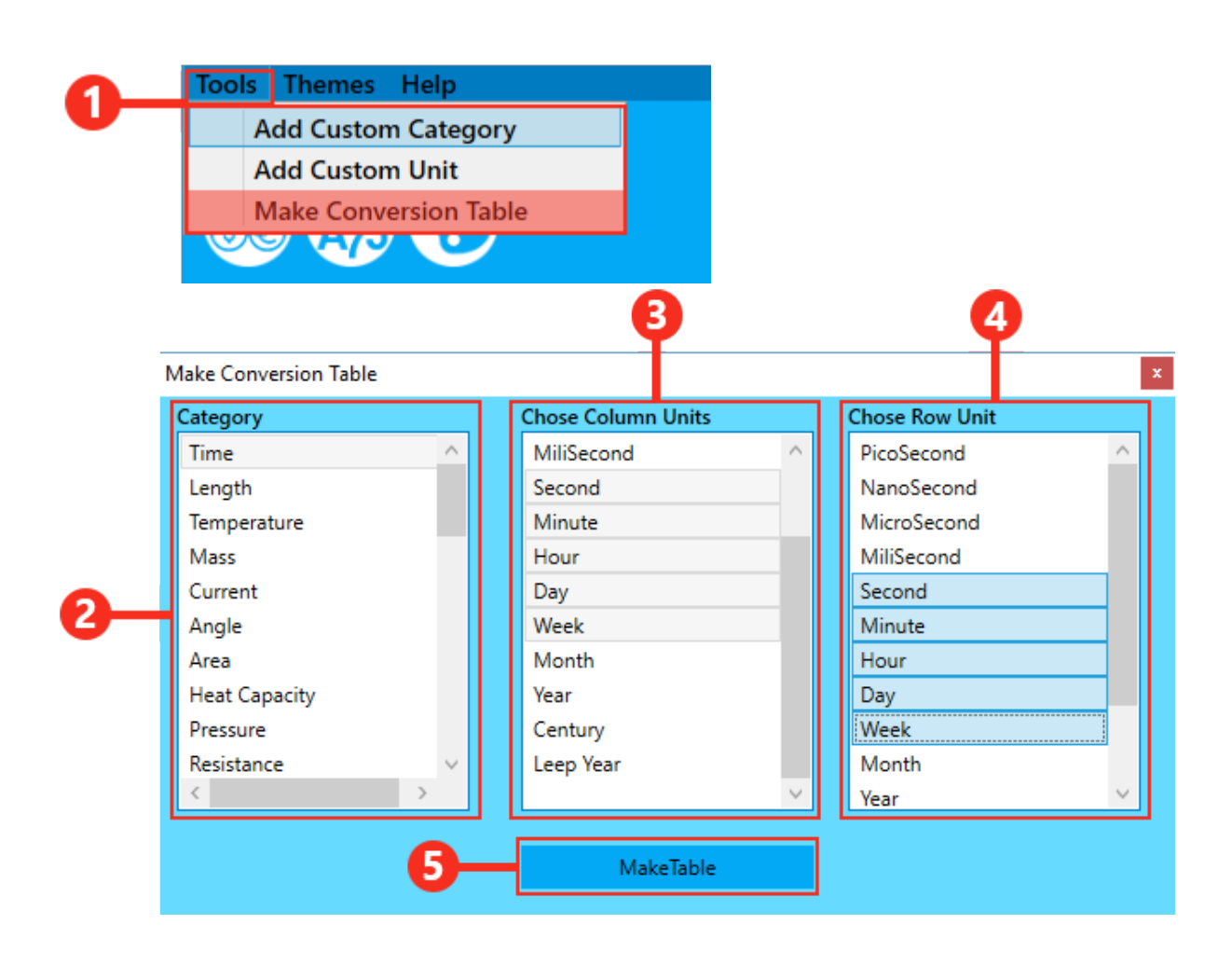

- 1. Click on the **Tools** in the toolbar and select **Make Conversion Table**. It will open the Make Conversion Table dialog.
- 2. Select a category form the **"Category"** (left) list to make conversion table of.
- 3. Select row units from **"Choose Row Unit"** (middle) list. (one unit = one row)
- 4. Select Column units from **"Choose Column Unit"** (right) list. (one unit = one column )
- 5. Click on **"Make table"** button and save your table.

# <span id="page-14-0"></span>**Unit, Dimension and Conversion Factor**

### <span id="page-14-1"></span>**Unit, Dimension and Conversion Factor**

When you want to convert custom unit or add custom unit and custom category you need to enter unit or conversion factor. For example, if you want to convert from minute to second you need to enter m for the minute and s for the second. You can view keyword for units in Use these panel in the left side.

All units and dimensions are case sensitive.

A unit is parsed by separating.  $/ + -$  and  $*$ , then recursively resolving derived unit conversions, bracketed () terms first.

Values (especially those with a decimal point '.' or minus '-') should be contained in  $()$ .

A unit may be prefixed by a [prefix](#page-17-2) or number value (e.g. m is milli 0.001, K is kilo 1000 etc).

Any unit may be postfixed by a power (e. g. m2 for meter squire).

A typical unit may be "mile/hr", "m/s2" or "MJ/day" etc and can be any combination of base and derived units.

Any pair of units that are dimensionally the same can be converted.

To avoid obscure prefix unit conflicts use a full prefix name (e.g. min could be 60 seconds or 0.001 inches, the latter should be milliin).

**Unit –** That unanimously accepted standard which is used to compare any physical quantity, is called the unit of that physical quantity. For example unit of length is Meter and unit of volume is liter.

**Base Unit –** Quantities that cannot be express in terms of any other quantity, is called the base or fundamental quantities and unit of these quantities are called Base or Fundamental Units. For example, we cannot express length in any other quantity. It doesn't depend on any other quantity.

#### [List of Base Units](#page-15-2)

**Derived Unit –** Quantities that can be derived from base quantities or quantities that can be express in terms of any other quantities, is called the derived quantities and unit of these quantities are called Derived Units. For example, we don't need a new quantity or unit for speed we can measure speed in term of length and time (meter/second).

#### [List of Derived Units](#page-15-2)

**Dimension –** Dimension shows that how a unit is derived from base quantity. Base unit has only one dimension like when you measure distance or length in any unit like kilometre, mile or in foot you only measure length so length or distance has only dimension Length. When you measure speed in any unit you only measure length and time so speed has two dimension Length and Time.

Only units with the same dimension can be converted into each other.

Below are some examples of the dimension of the units. Dimensions are in **Bold**. Meter = **Length: 1**

Kilometre = **Length: 1** Feet = **Length: 1** Second = **Time: 1** Day = **Time: 1** Area = Meter x Meter = Length x Length = **Length: 2** <span id="page-15-2"></span>Speed = Meter/Second = Length/Time = **Length: 1 Time: -1 Conversion Factor –** Conversion factors are formulas for conversion. For example, conversion factor for kilometre meter is 1 Kilometre = 1000 meter and Joule = Newton.metre. [List of Base Units](#page-15-2) [List of Derived Units](#page-15-2)

### <span id="page-15-0"></span>**Base Unit**

Base Units to use in custom Unit box in custom unit conversion. You can use one or any combination of base and derived units. Examples - g for Gram, m/s for Meter par Second

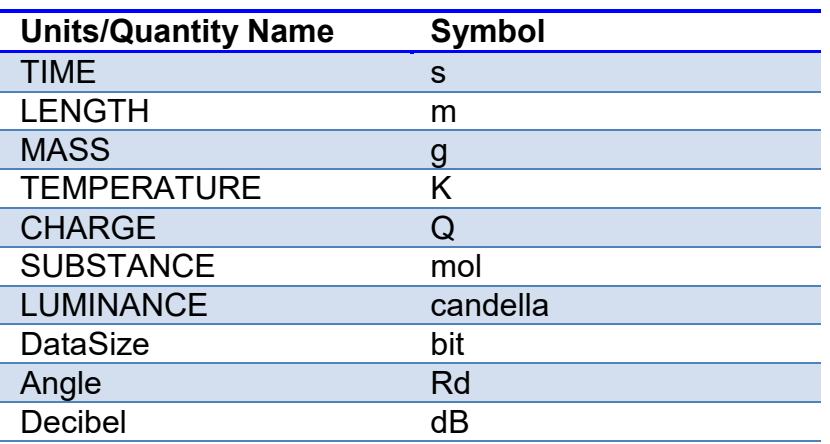

### <span id="page-15-1"></span>**Derived Unit**

Derived Units to use in custom Unit box in custom unit conversion. You can use one or any combination of base and derived units. Examples - lb for Pound, bbl/day for Barrel par Day

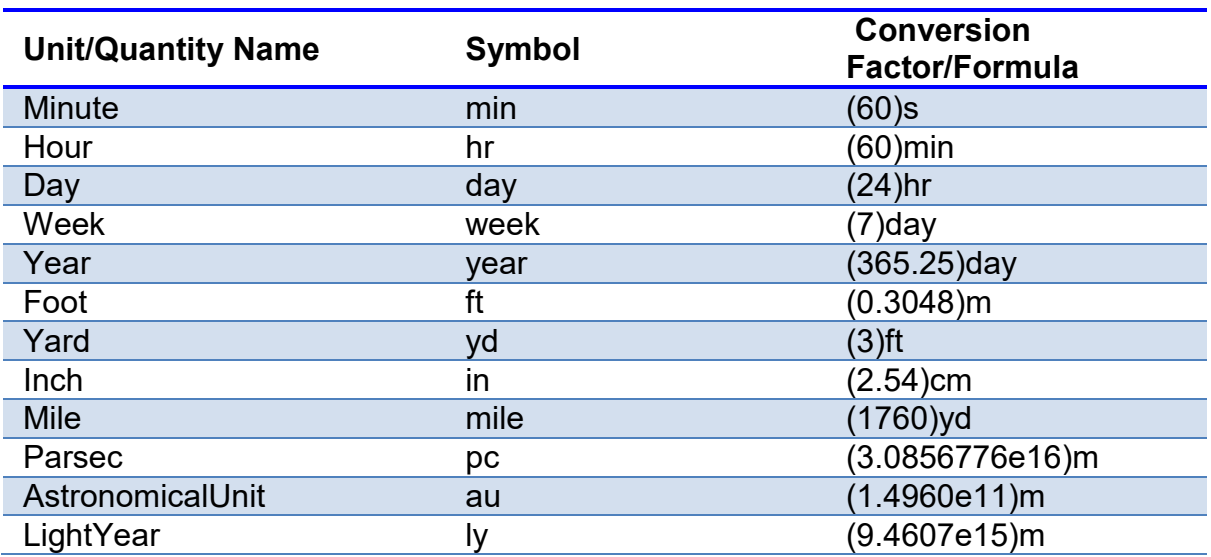

#### Unit Converter Advance User Manual

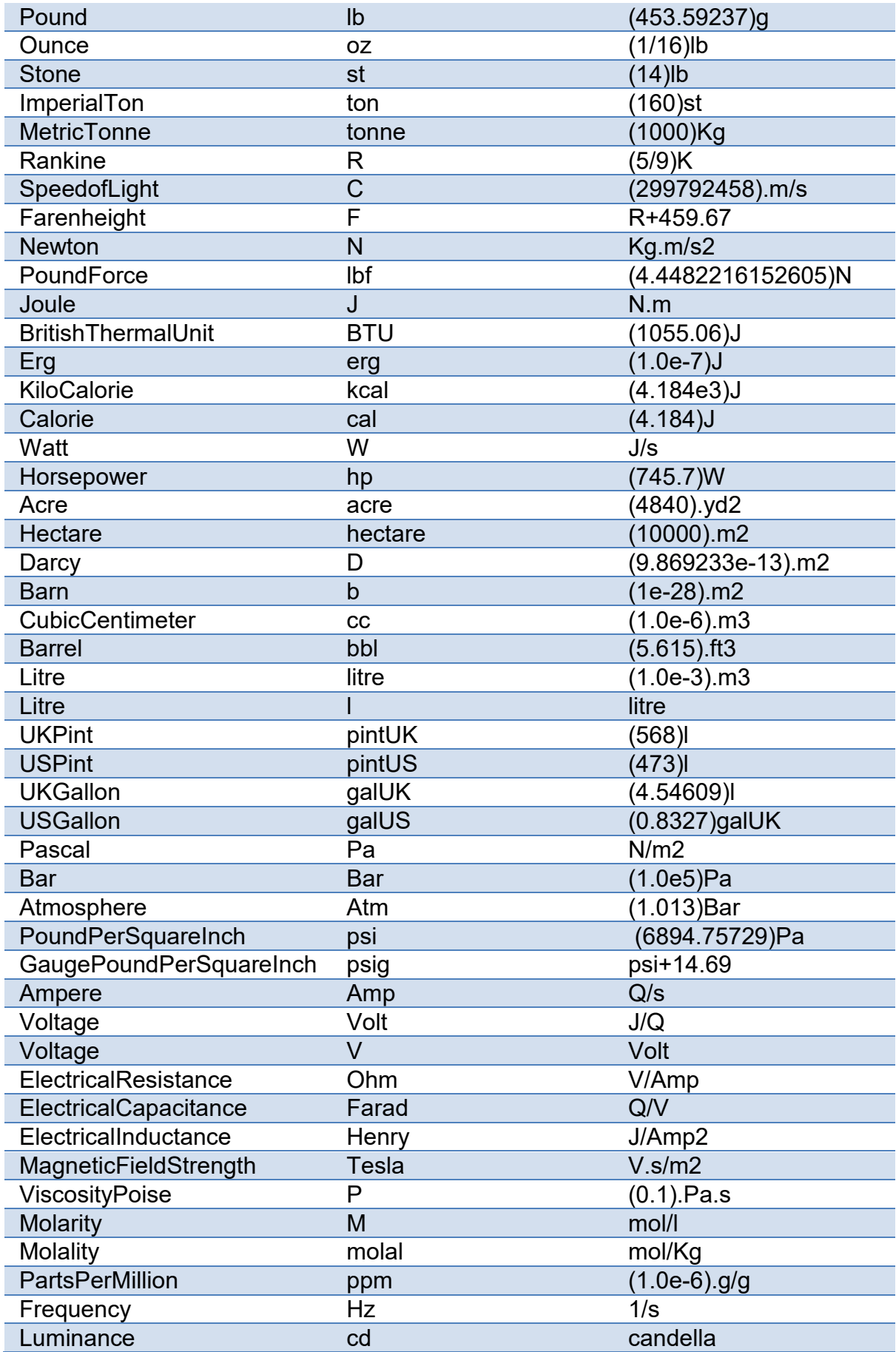

<span id="page-17-2"></span>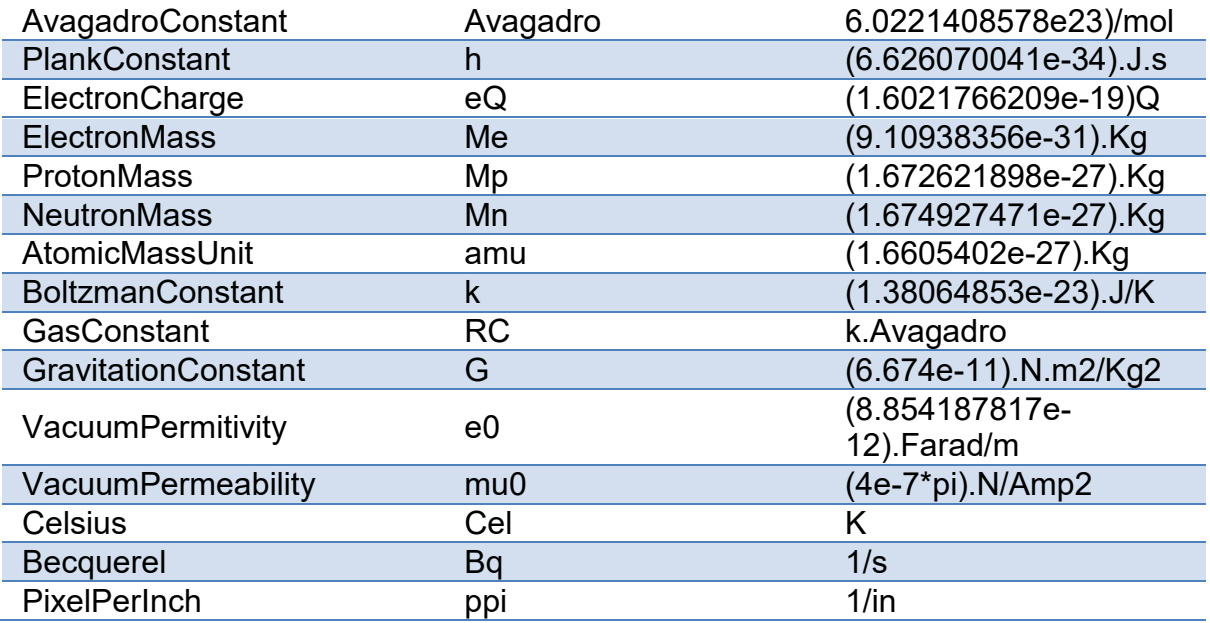

### <span id="page-17-0"></span>**SI Prefix and Constants**

#### <span id="page-17-1"></span>**SI Prefix**

You can use these to add prefix to your unit. Examples - Kg or Kilog for 1000.gram

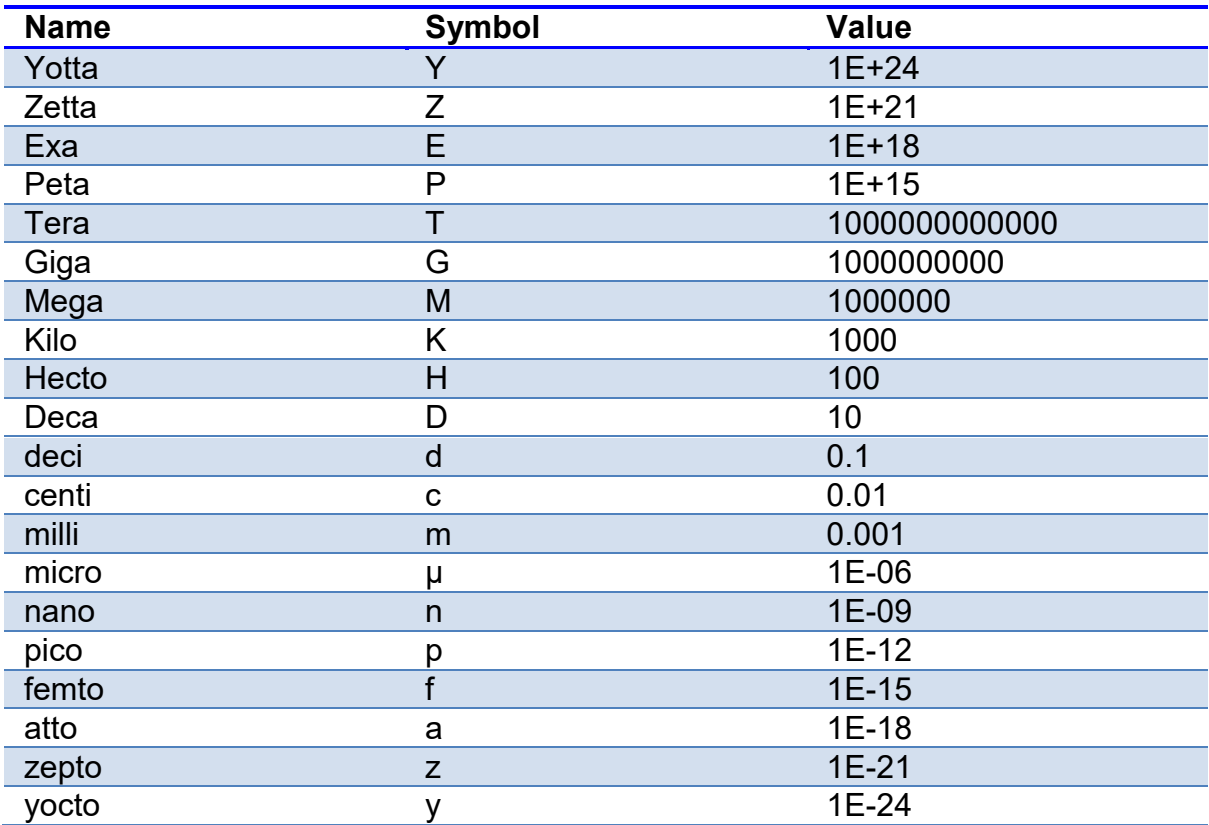

#### <span id="page-18-0"></span>**Constant Units**

You can use these in the place of constant values. Examples - 2.pi.m for 2.(3.14159265358979).m

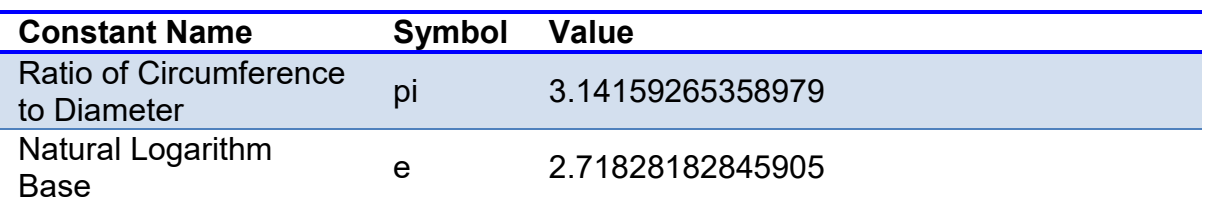

# <span id="page-20-1"></span><span id="page-20-0"></span>**Theme**

In Unit Converter Advance you can change the look of it by changing the theme. There are five themes to chose from.

To set a theme just click on **Themes** in toolsbar and select one which you want.

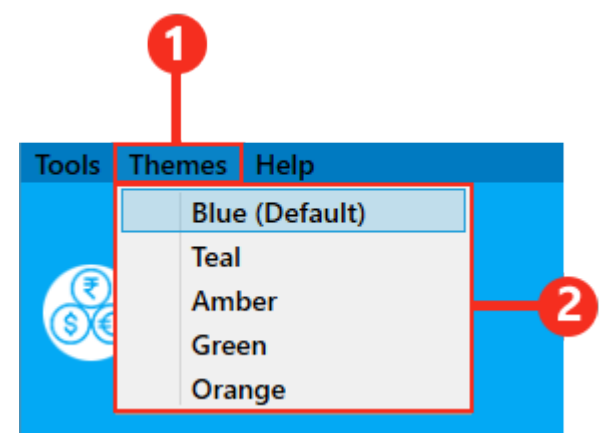

# <span id="page-22-0"></span>**How to Register**

Unit Converter Advance is a freeware. To use all feature of Unit Converter Advance you need to register it. Registration is FREE OF COST. You can get your key at [www.puzzleweb.in](https://www.puzzleweb.in/unit-convertor-advance-get-key.html)

Registration window will appear every time when you open Unit Converter Advance or you can open it from the menu bar. (If not registered)

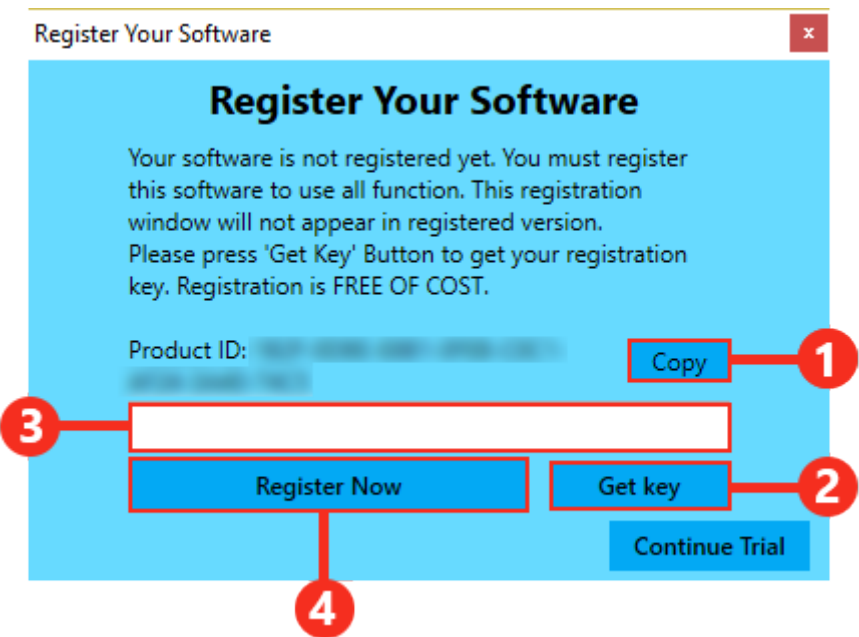

- 1. Click on **Copy** Button to copy your Product ID.
- 2. Click on **Get Key** Button to get your registration key. It will take you to the website. Follow all the steps and fill all require details and then submit your request. You will get your registration key as soon as possible by e-mail. It may take up to 48 hours.
- 3. Enter the registration key you got. Make sure to place all dashes "-" at correct position.
- 4. Click on **Register Now** Button.
- 5. Close and reopen Unit Converter Advance so registration can take effect.

# <span id="page-24-0"></span>**License**

#### **Puzzle Unit Converter Advance LICENSE AGREEMENT**

#### **Unit Converter Advance (Version 1.0)**

#### **© 2018 Puzzle. All rights reserved.**

Use of Unit Converter Advance Software for any period of time binds you to this license agreement. Please read and understand it before using the software. If you do not understand or cannot agree to these terms, please discontinue use of the software or delete the program from your hard disk immediately.

1. Unit Converter Advance (Version 1.0) is provided "as-is" and without warranty of any kind, express, implied or otherwise, including without limitation, any warranty of merchantability or fitness for a particular purpose.

2. In no event shall the author of this software be held liable for data loss, damages, loss of profits or any other kind of loss while using or misusing this software.

3. Unit Converter Advance software is the intellectual property of Puzzle. You are only licensed to use this software on computer(s). You may store and copy the software in computers, CD-ROM's etc. But you shall not alter or reproduce or sell it by any means. You shall freely distribute Unit Converter Advance (Version 1.0) software to any person(s), without violating any law. All distribution of this software shall be done free of cost only.

4. You must register the program before using it and must register separately for every computer.

5. This software must not be decompiled, disassembled, reverse engineered or otherwise modified.

6. Unit Converter Advance (Version 1.0) is provided as a free software for private and commercial use. In these cases, you are granted the right to use and to make an unlimited number of copies of this software.

7. Minor updates. Puzzle may, at its sole discretion, elect to provide Customer with free minor updates of the Software

Minor updates may be marked by Puzzle - in its sole discretion - by a change in the number behind the main version number (e.g. version XX.1, XX.2). Puzzle shall have no obligation to provide minor updates to Customer; provided, however, that if Puzzle does elect to provide minor updates to Customer then all rights of use set forth herein that are applicable to the Software shall also apply to all minor updates. 8. Major updates. Major updates of the Software are new versions of the Software. Major updates may be marked by Puzzle - in its sole discretion - by a change of the main version number (e.g. version XX, YY). Puzzle shall not be obligated to provide any major updates to Customer. In the event that Puzzle elects to provide any major updates to Customer, Puzzle may require the Customer to pay an additional fee for use of such major updates to the extent Customer elects to license such major update.

9. Every care has been taken in the making of this software, however if any mistake or error has crept in, anyone (including author, publisher or others), shall not be held responsible for the same. It is recommended that any mission-critical calculations be verified.

Email address(Technical support): [support@puzzleweb.in](mailto:support@puzzleweb.in) Website - [www.puzzleweb.in](https://www.puzzleweb.in/)

# <span id="page-26-0"></span>**Index**

#### A

Add Custom Category 7 Add Custom Unit 8 B Base Unit 12 Basic Conversion 3 C Color Conversion 5 Constents 14 Conversion Factor 11 Convert 3 Currency Conversion 4 Custom Conversion 5 D Derived Unit 12 Dimension 11

I Introduction 1 L License 21 M Make Conversion Table 9 N Number Conversion 4 R Register 19 S SI Perfix 14 T Themes 17 Tools 7  $\overline{U}$ Unit 11